# **Диагностика**

# **Доступ к режиму диагностики**

Доступ к режиму диагностики производиться в зависимости от версии ПО следующим образом:

### **Версия ПО 2.4.хх:**

Версия ПО 2.4.хх:

- 1. Для доступа к этому пункту меню необходимо в режиме вывода ошибок (переход на экран ошибок по "F5")
- 2. трижды подряд нажать кнопку "-" (минус), после чего в списке пунктов меню появится пункт "ДИАГ" (F7).
- 3. Для повторного скрытия данного пункта меню необходимо в режиме главного меню трижды подряд нажать кнопку "-" (минус).

Необходимо загрузить модуль диагностики следующим образом:

Экран ошибок (F5 «Ошибки»); Вызвать список дополнений ( F9 «Дополнения»); Выбрать в списке «Модуль диагностики»; B если в колонке «Загрузка» стоит «Не загружен», нажать "-" (минус). Сохранить сделанные изменений («F9 - Сохранить»)

#### **Версия ПО 3.х:**

Версия ПО 3.х:

- 1. В режиме «Ошибки» в списке пунктов меню есть пункт "ДИАГ" (F7).
- 2. В режиме диагностики имеется несколько экранов, которые переключаются нажатием функциональных клавиш.

Если кнопки "ДИАГ" (F7) нет то необходимо загрузить модуль диагностики следующим образом:

- 1. Экран ошибок (F5 «Ошибки»);
- 2. Вызвать список дополнений ( F9 «Дополнения»);
- 3. Выбрать в списке «Модуль диагностики»;
- 4. B если в колонке «Загрузка» стоит «Не загружен», нажать "-" (минус).
- 5. Сохранить сделанные изменений («F9 Сохранить»)

## **Экраны диагностики.**

#### **F1**

F1- экран отображения показаний энкодеров и ЦАП .

# Кнопками 0-8 можно просматривать состояние контроллера перемещений.

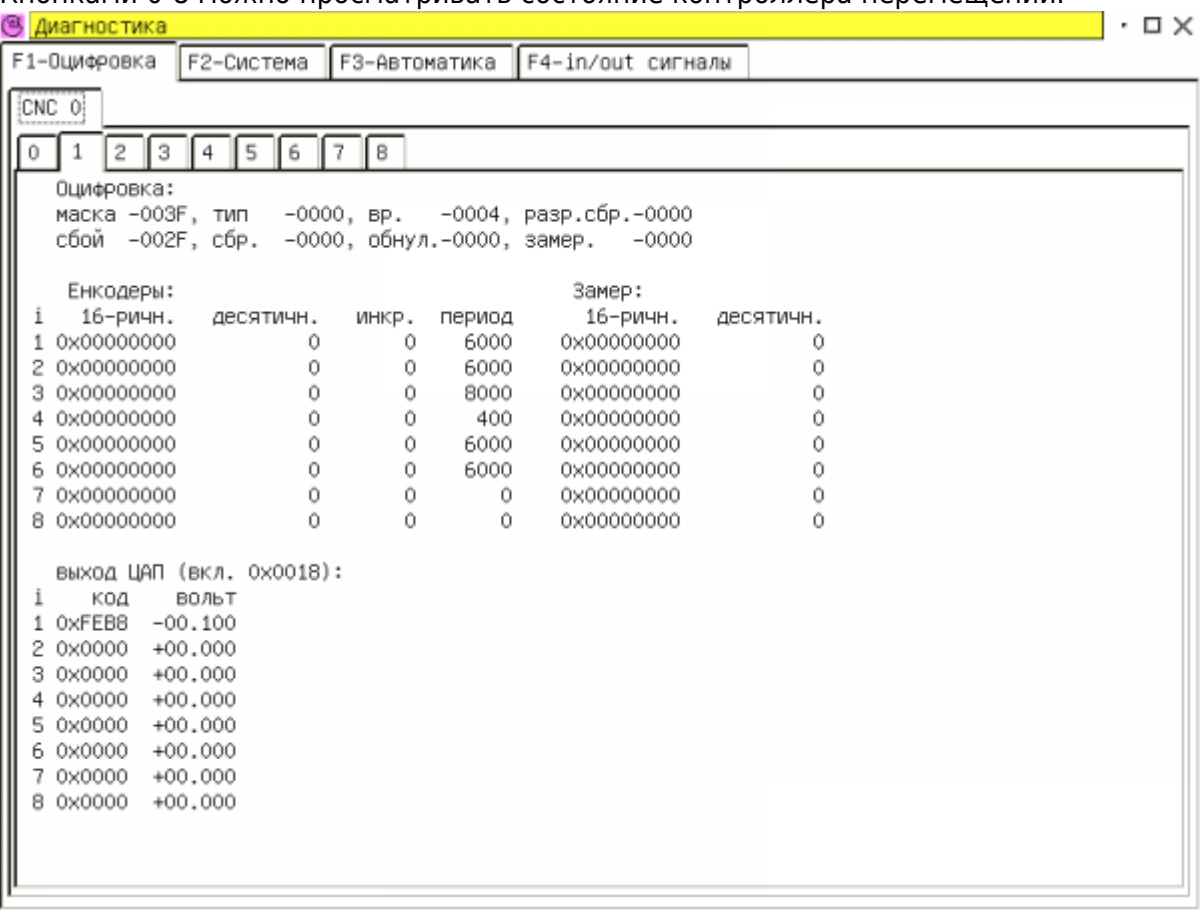

#### **F2**

F2 - экран отображения состояний переменных интерпретатора, диспетчера контроллера перемещений и автоматики;

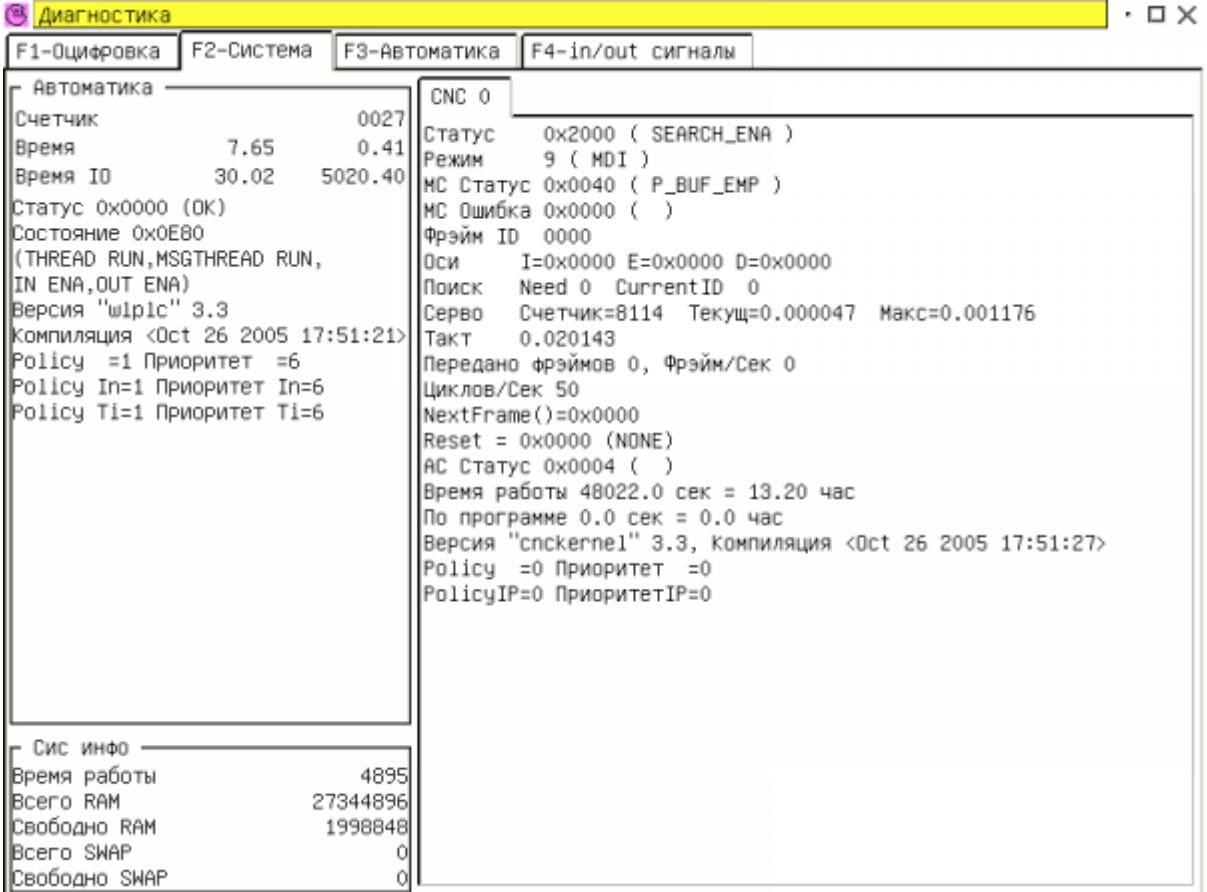

#### **F3**

F3 - экран с системной областью памяти электроавтоматики (см. "Описание области сигналов системного драйвера");

Last update: 2018/05/04 13:00 wl4:diagnostika\_sistemnoj\_oblasti http://www.wl.ua/dokuwiki/doku.php?id=wl4:diagnostika\_sistemnoj\_oblasti

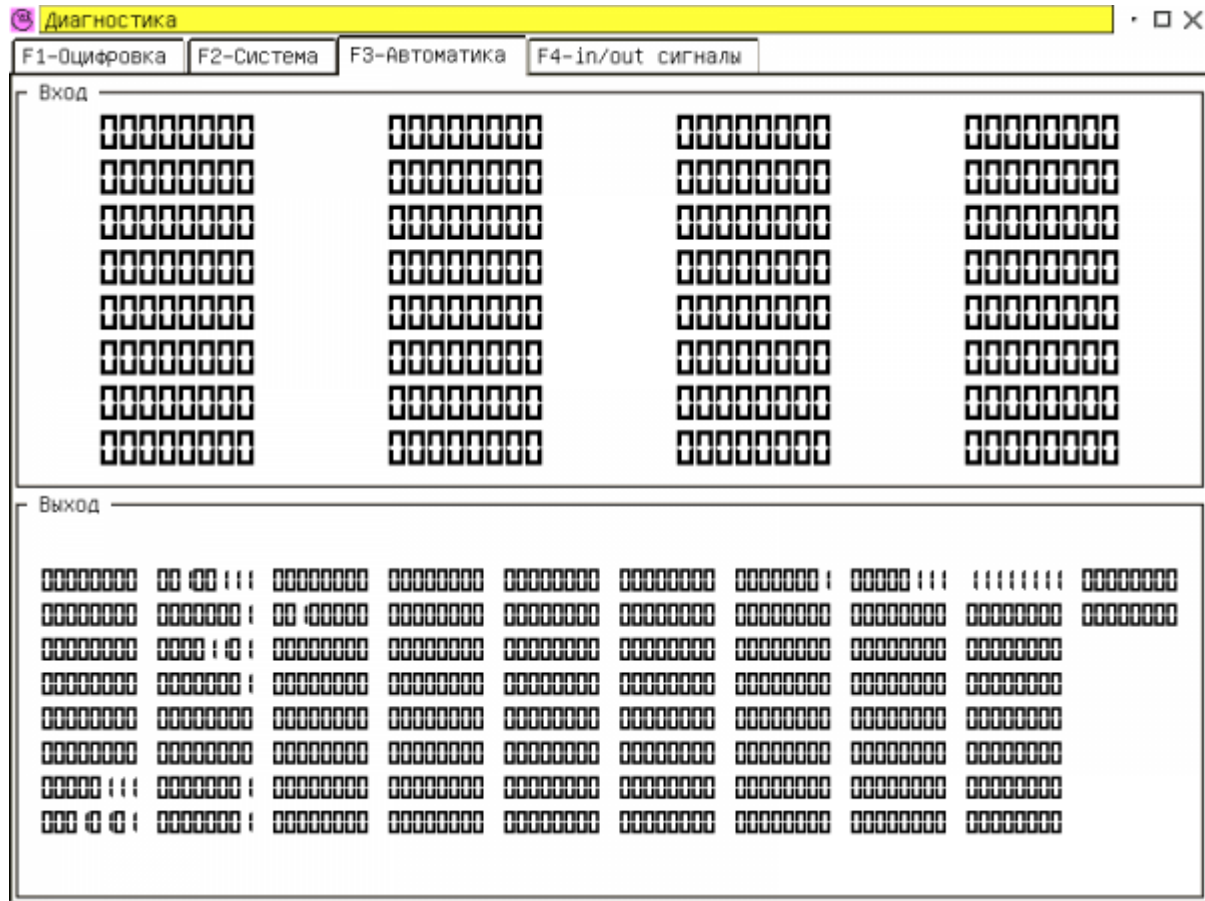

Соответствие отображения областей и номеров битов.

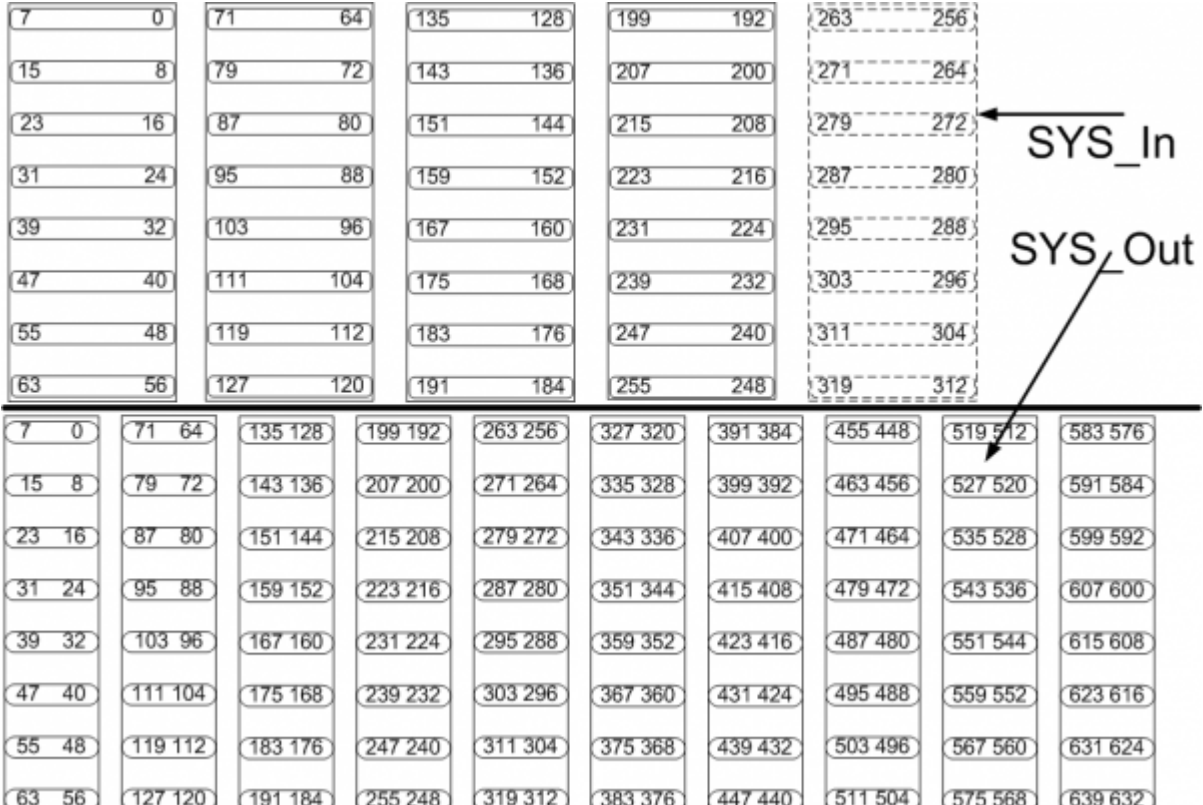

#### **F4**

F4 - экран на котором выводятся сигналы поступающие на вход и выдающиеся на выход ЧПУ;

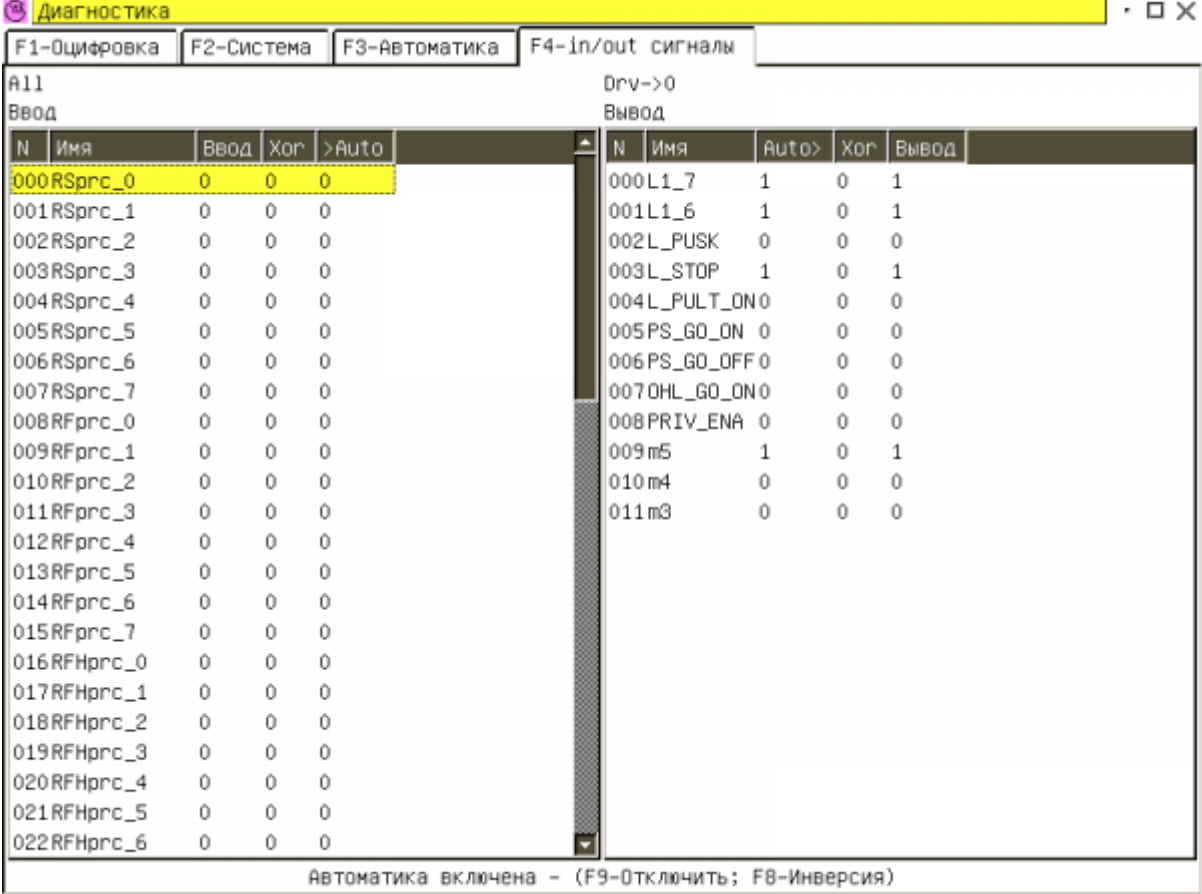

«Сброс» - выход из режима диагностики;

From: <http://www.wl.ua/dokuwiki/> - **WL-wiki**

Permanent link: **[http://www.wl.ua/dokuwiki/doku.php?id=wl4:diagnostika\\_sistemnoj\\_oblasti](http://www.wl.ua/dokuwiki/doku.php?id=wl4:diagnostika_sistemnoj_oblasti)**

Last update: **2018/05/04 13:00**

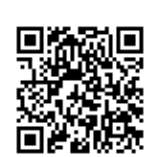